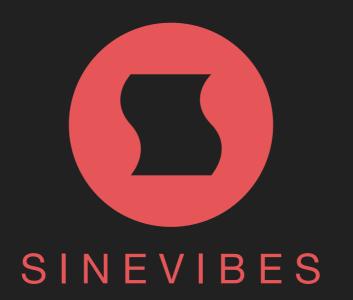

### **FRACTION** AUDIO SLICING WORKSTATION

# INTRODUCTION

**Fraction** is a plugin for deep on-the-fly remixing and mangling of sound. It features 8x independent slicers which record and repeat short pieces of incoming audio at defined points in time, either mixing with or replacing the original input. Each slicer has options for variable trigger probability and intelligent randomization for producing infinite variations in the arrangement instead of repeating the same loop over and over. **Fraction** also includes as many as 24x multi-effect processors (three for every slicer) with a diverse collection of finely tuned algorithms, plus effect parameter animation hard-linked to slicer's timing. With such immense power **Fraction** is not just a great tool for intricate stutters, fills, breaks and transitions – it's more like a little sampling groovebox that operates fully in real time.

### SOUND ENGINE

- 8x audio slice repeaters with individual size, repeat count, playback direction and trigger probability.
- Intelligent real-time randomization functions with adaptive random number distribution.
- 3x serial effect processors per slice, each with 16 types: low-pass, high-pass, band-pass and band-reject filters, phaser, barber-pole phaser, positive and negative flangers, chorus, bit depth and sample rate reduction, analog drive, circuit-bent filter, frequency shifter, pitch shifter, ring modulator.
- Per-slice output stage with separate duck/mix setting, gate time, pan and level.
- 4x parameter animation generators per slice, hard-linked to slice repeat timing.

### **GRAPHIC INTERFACE**

- Color-coded graphics with subtle animations.
- Live input audio waveform for visual slice marker placement.
- Fully hardware-accelerated rendering with support for retina screen resolution.
- Multiple utility and randomization functions.
- Additional functionality and haptic feedback available on compatible trackpads.

### COMPATIBILITY

- Works with any application that supports Audio Unit effect plugins.
- Supports OS X 10.6 or later running on 32 or 64 bit Intel Macs.

# QUICK START

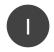

3

- Start playback to see the realtime audio waveform
- 2 Click and drag a slice marker onto the target sound

Change slice size, repeat count and playback direction

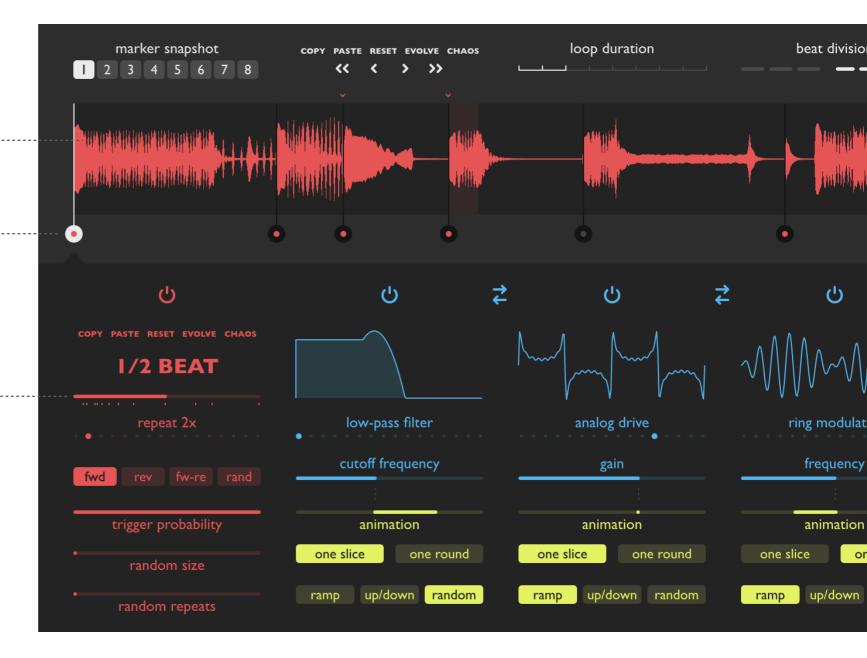

### **BLOCK DIAGRAM**

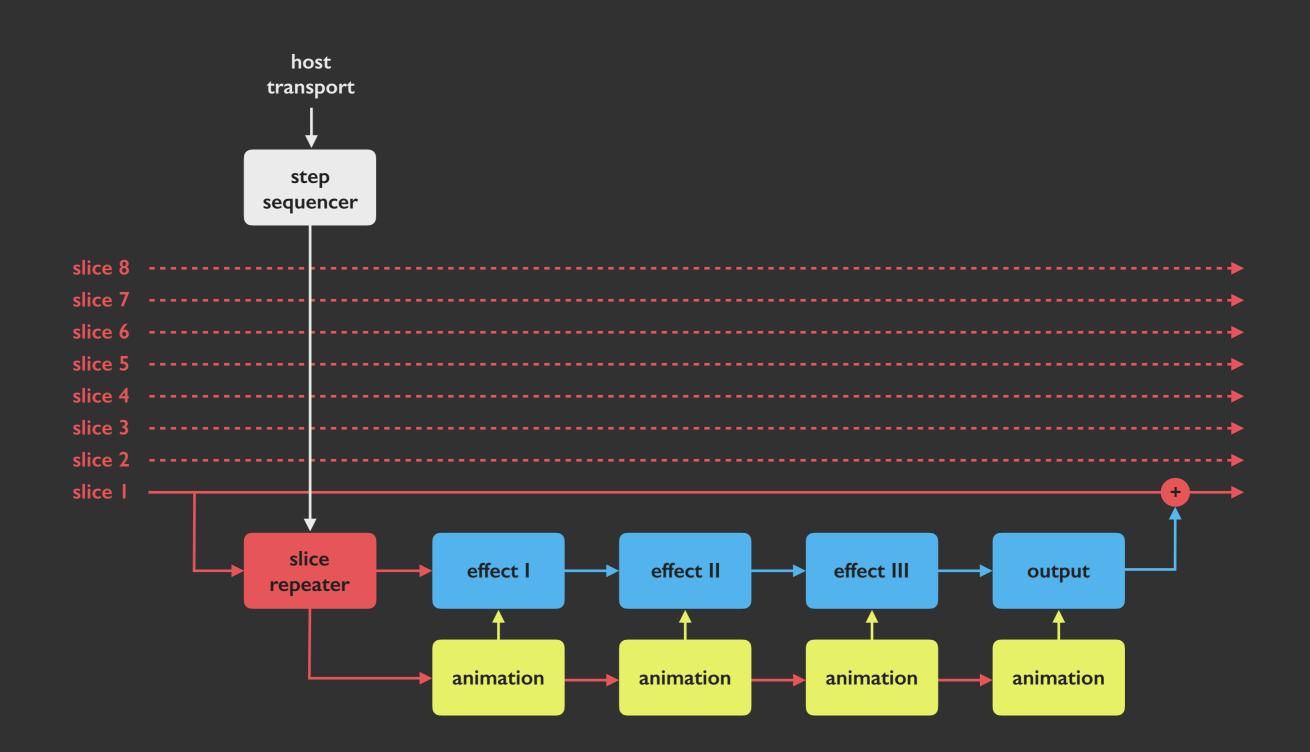

## INTERFACE BREAKDOWN

### **SNAPSHOT & TIMELINE**

| marker snapshot | COPY PASTE RESET EVOLVE CHAOS | loop duration | beat division | swing ratio |
|-----------------|-------------------------------|---------------|---------------|-------------|
| 12345678        | « <                           |               |               | ·           |

### AUDIO WAVEFORM & SLICE MARKERS

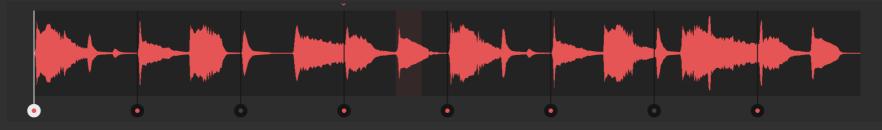

| <u>SLICE SETTINGS</u>         | EFFECTS & ANIMA     | <u>ATION</u>                            |                     | OUTPUT & ANIMATION                      |
|-------------------------------|---------------------|-----------------------------------------|---------------------|-----------------------------------------|
| Ģ                             | ს ‡                 | ტ <del>,</del>                          | <b>ბ</b> ტ          |                                         |
| COPY PASTE RESET EVOLVE CHAOS |                     |                                         |                     | duck mix gate time                      |
| repeat 2x                     | bit depth reducer   | band-stop filter<br>•                   | phaser<br>•         | level                                   |
| fwd rev fw-re rand            | bit depth           | cutoff frequency                        | frequency           | pan<br>                                 |
| trigger probability           | animation           | animation                               | animation           | animation                               |
| random size                   | one slice one round | one slice one round ramp up/down random | one slice one round | one slice one round ramp up/down random |

# **SNAPSHOT & TIMELINE**

| marker snapshot<br>  2 3 4 5 6 7 8 | Each marker snapshot stores position and switch status for all 8 slices. Use marker snapshots to gradually bring slicers in and out, or place same slicers at different timeline locations.                                                                                                    |
|------------------------------------|----------------------------------------------------------------------------------------------------|
| COPY PASTE RESET EVOLVE CHAOS      | Utility functions for manipulating marker snapshots:<br>- <b>COPY</b> : copy the current snapshot.                                                                                                    |
|                                    | <ul> <li>PASTE: paste into the current snapshot.</li> <li>RESET: set all slice markers to default locations.</li> <li>EVOLVE: gradually randomize some slice marker locations.</li> <li>CHAOS: fully randomize all slice marker locations.</li> <li>shift the marker locations by one beat (« and ») or one step (&lt; and &gt;) left or right.</li> </ul> |
| loop duration                      | Set the duration of the live waveform's timeline to 1, 2, 4 or 8 bars.                                                                                                    |
| beat division                      | Set the division of each beat on the timeline into 3 or 4 steps.                                                                                                    |
| swing ratio                        | Set the swing ratio between odd and even timeline steps, from 25% to equal to 75%.                                                                                                    |

### AUDIO WAVEFORM & SLICE MARKERS

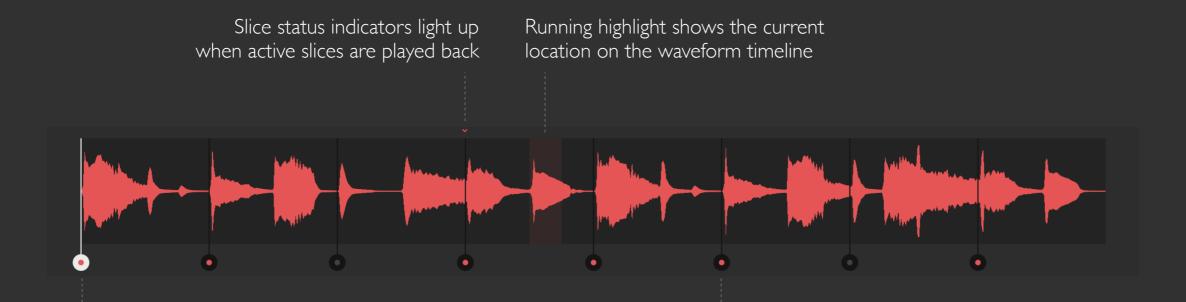

Click a slice marker to select it for editing.

Click and drag a slice marker to place it on the desired timeline location; keep dragging it and the marker will jump over other markers to reach a further location Each slice marker has a dot that allows to see whether it's switched on (red) or off (gray)

#### SHORTCUTS

Double-click on a slice marker to toggle it on/off

Command-click or force-click on any marker to turn all slices off

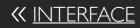

# SLICE SETTINGS

| ር<br>ገ                        | Slice on/off switch defines whether the slice is currently active or not. Use <i>command-click</i> or force-click to simultaneously turn all 8 slices off.                                                                                                    |
|-------------------------------|----------------------------------------------------------------------------------------------------|
| COPY PASTE RESET EVOLVE CHAOS | <ul> <li>Utility functions for manipulating the currently selected slice, effect &amp; output settings:</li> <li>COPY: copy all settings for the current slice.</li> <li>PASTE: paste settings into the current slice.</li> <li>RESET: set all slice, effect &amp; output settings to their default values.</li> <li>EVOLVE: gradually randomize some slice, effect &amp; output settings.</li> <li>CHAOS: fully randomize all slice, effect &amp; output settings.</li> </ul> |
| I/2 BEAT                      |                                                                                                    |
|                               | Slice size: from 1/16 beat to one beat (equals 1/128 note to 1/4 note).                                                                                                    |
| repeat 2x                     | Slice repeat count: from ''play once'' to 16 repeats.                                                                                                    |
| fwd rev fw-re rand            | Slice playback direction: forward, reverse, alternating forward-reverse and random (shuffles between forward, reverse and forward-reverse)                                                                                                    |
| trigger probability           | Slice trigger probability: from never (0%) to sometimes to always (100%).                                                                                                    |
| • random size                 | Slice size randomization: none (0%) to full range (1/16 to 1 beat).                                                                                                    |
| • random repeats              | Slice repeat count randomization: none (0%) to full range (play once to 16x).                                                                                                    |

## **EFFECTS & ANIMATION**

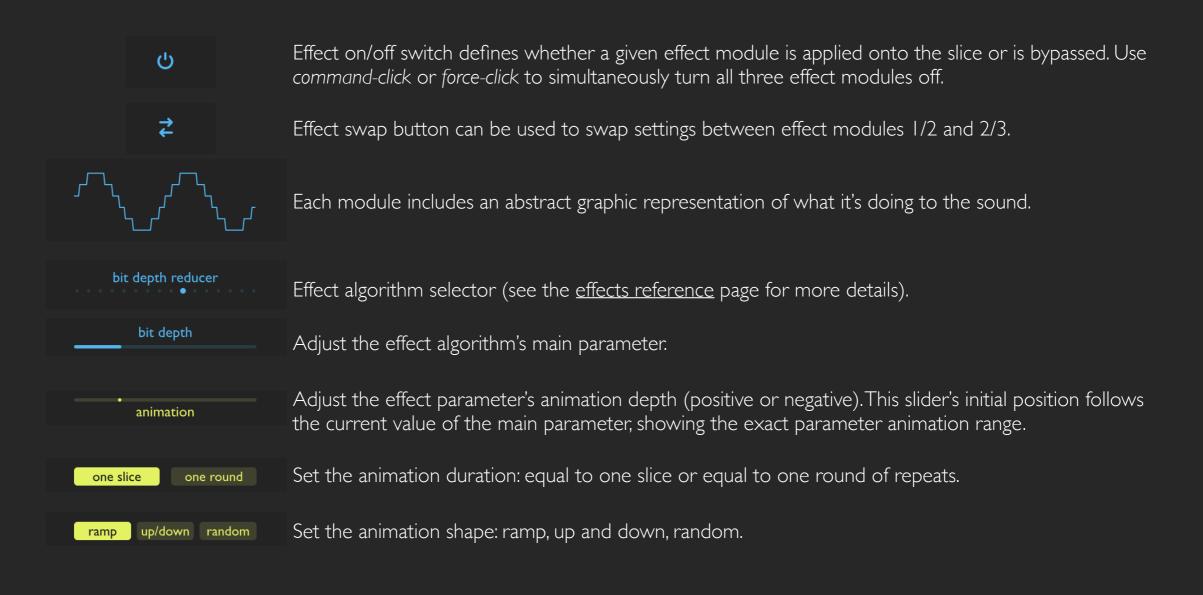

## **OUTPUT & ANIMATION**

| duck mix            | Selector to define whether a slice ducks (mutes) the original audio or is mixed with it.                                                                                     |
|---------------------|----------------------------------------------------------------------------------------------------|
| gate time           | Adjust the duration of each slice's output gate envelope.                                                                                                    |
| level               | Adjust the slice output level: from mute to +6 dB.                                                                                                    |
| pan<br>•            | Adjust the slice stereo pan.                                                                                                    |
| animation           | Adjust the pan animation depth (positive or negative). This slider's initial position follows the current value of the pan parameter, showing the exact pan animation range. |
| one slice one round | Set the animation duration: equal to one slice or equal to one round of slice repeats.                                                                                       |
| ramp up/down random | Set the animation shape: ramp, up and down, random.                                                                                                    |

# EFFECTS REFERENCE

- **low-pass filter** removes spectral content above its cutoff frequency, making the sound deeper, darker
- high-pass filter removes spectral content below its cutoff frequency, making the sound more dry, airy
- band-pass filter only passes spectral content in the vicinity of its cutoff frequency, making the sound thinner, more isolated
- **band-stop filter** removes spectral content around its cutoff frequency, making a notch in the spectrum
- **phaser** is a classic configuration of multiple all-pass filters with feedback that produces multiple resonant peaks and notches in the spectrum
- **barber-pole phaser** is a different type of feedback phaser effect that endlessly cycles either down (+) or up (-)
- positive flanger is a short delay line with positive feedback, it emphasizes odd harmonics
- **negative flanger** is a short delay line with negative feedback, it emphasizes even harmonics for a hollow, tube-like sound
- chorus creates a unison effect using three short delay lines with mutually phase-shifted time modulation
- bit depth reducer reduces the bit depth of the signal, gradually adding thick noisy distortion

- **sample rate reducer** resamples the signal at a rate from 100 Hz to 20 kHz, adding frequency aliasing artifacts
- **analog drive** produces a more traditional distortion effect akin to an analog circuit
- **circuit-bent filter** is a unique filter with intentionally broken internal connections that produces harsh, pitched distortion
- **frequency shifter** shifts each individual frequency component of the input signal into higher (+) or lower (-) frequencies, resulting in a smooth but dissonant sound
- **pitch shifter** divides the sound into small grains and then plays them faster (+) or slower (-)
- **ring modulator** runs a sine wave oscillator and multiplies it with the input signal, producing rich new sound spectrum with a metallic character

©2018 Sinevibes www.sinevibes.com